The Top 20 Photoshop Free Filters: 20 (20.53% Off)

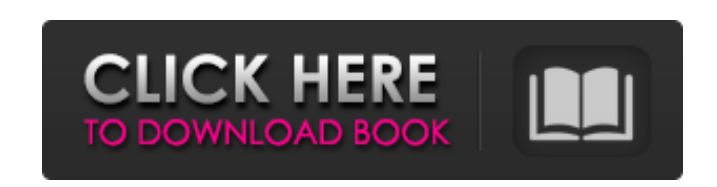

## **Photoshop 3d Filter Download Crack+ Free Download (Latest)**

"The capability of editing digital imagery and video is one of the most exciting developments in the digital imaging market in recent years," says Shaun MacKenzie, Adobe evangelist, Power Mac G5 and video-products marketing manager. "This latest version of Photoshop allows you to manipulate images and video in new ways. Being able to lay images and video layers on top of one another provides a powerful set of tools for creating a highly polished, professionally designed video montage." Adobe's announcement supports the PowerMac G5's status as the industry standard for graphics power on the Mac. In fact, the entire PowerMac family of products now provides the perfect system for creating, editing, and publishing digital assets -- graphic, animation, and video. Adobe Photoshop Photoshop The update comes complete with new tools, effects, and techniques to sharpen and alter images for high-quality printed materials, Web sites and videos. Whether you want to edit images, finish an album, create a portfolio or concept to share with clients, or create digital art, the new version of Photoshop has tools to help. The combination of Photoshop's new 8-bit precision editing tools with new and enhanced layers for creating complex compositions also allows you to perform advanced editing and compositing tasks by layering images or video on top of each other. Adobe Photoshop is easy-tolearn and powerful software designed for creativity and ease of use. Photoshop also provides a broad range of features for creating artistic

This tutorial will cover everything you need to know to start editing your images with Photoshop Elements. It will teach you how to open an image, how to adjust the levels, adjust the curves, what color settings to use for different kinds of images and so on. This tutorial is about the basics of using Photoshop Elements. After finishing this tutorial, you will be able to edit images as a beginning user and apply basic effects to them. First we have to load the image. Click on the "Load Image" button at the top. You will see a preview of the image. Drag and drop it on the canvas. If you see an icon with two triangles next to the preview, click on that and then you will see a window with options and attributes. Click on the image icon and drag and drop it on the canvas. You can see that it will be in the center of the canvas. If you click on the image icon, you will see the menu with the different options and attributes. You can adjust the image size. There is a white border around it. Go to image  $\rightarrow$  Adjustments  $\rightarrow$  Adjustment layers  $\rightarrow$  Levels and click on the button with three dots. A window will open. You can see a histogram and a slider for adjusting the levels. If you drag the slider, you will see the image that you are editing get darker or lighter. Drag it to the left, if you want the image to get darker or to the right, if you want the image to get brighter. The icons next to the slider show the different levels of the image (12, 8, 4, 2). If the levels are too light or too dark, click on the icon with three dots next to the histogram, and click on "Levels". A window will open where you can adjust the different levels of your image. Click on "New Levels" and the levels will get darker. Click on "Auto" for the new levels to be "auto" and the levels will become the same as they were in the previous image. Apply the new levels to the image. Now you will open the "Levels and Curves" dialog box. Right click on the image, and select "Levels and Curves". You can adjust the image in different ways. You have to select what you want to adjust: the whole image, the highlights, the shadows, 05a79cecff

illustrations, photo-realistic images and stunning videos, as well as support for print and Internet printing. For business use, the software allows you to create, store, edit and publish your own marketing materials, including websites, brochures, calendars, and portfolios. The update also

brings new features to Adobe Photoshop Lightroom, which allows you to store, manage and share digital images. Lightroom takes full advantage of the PowerMac G5's A/V features and can also assist you with post-production work on images, video and audio. New features in Photoshop New features include: Digital Asset Bundle -- Available in System 7.5 and above, this feature enables you to more easily manage images, video and audio assets. Digital Asset Bundles are a collection of image, video and audio files that you can quickly access and share. The Bundles are automatically organized so that you can easily find all the assets in a set. New tools for more

## **Photoshop 3d Filter Download Crack+**

Q: How to get the entire node page? As you see below, the body tag is just the content of the page. How can I get the entire page node (img, title, header, footer, main div etc) tag? A: For the node itself (its own body) you can use the token [%node] as described here. The following example prints out the body and header of the node Test1: {  $\%$  node  $\%$  } { $\%$  body  $\%$  } { $\%$  header  $\%$  } { $\%$  // or a link { $\%$  footer  $\%$  } { $\%$ links %} { {% endlinks %}} }} { {% footer %} { {% endbody %}} { {% endheader %}} } { {% endnode %}} } } As you can see, the body is enclosed by a tag. If the node is not a page node, but some other node type (e.g. list, comment, etc.), you need to extend your node condition like so: {{% node %} {{% body %} {{% header %} {{% // or a link {{% footer %} {{% links %} {{% endlinks %}} }} {{% footer %} {{% endbody %}} {  $\{\%$  endheader %}} {  $\{\%$  endnode %}} }} A: To find out about all the tokens in Craft you can check out the token docs. The quickest way I can think of to get the information about a whole node is to query the Craft database (dbQuery()). Here's an example of what might look like to get the page node title:  $page = craft()$ ->db->createQueryBuilder() ->select('page') ->from('{{%page}}') ->where('lft >', '1')  $\rightarrow$ order('lft asc')  $\rightarrow$ limit(1)

%YAML 1.1 %TAG!u! tag:unity3d.com,2011: ---!u!21 &2100000 Material: serializedVersion: 6 m\_ObjectHideFlags: 0 m\_CorrespondingSourceObject: {fileID: 0} m\_PrefabInstance: {fileID: 0} m\_PrefabAsset: {fileID: 0} m\_Name: Metal\_Transparent\_0 m\_Shader: {fileID: 46, guid: 0000000000000000f000000000000000, type: 0} m\_ShaderKeywords: \_DENSITY\_MODE \_GLOSSYREFLECTIONS\_OFFSET\_FACTOR \_HEATMAP\_FROM\_BASE\_ALPHA m\_LightmapFlags: 4 m\_EnableInstancingVariants: 0 m\_DoubleSidedGI: 0 m\_CustomRenderQueue: -1 stringTagMap: {} disabledShaderPasses: [] m\_SavedProperties: serializedVersion: 3 m\_TexEnvs: - \_BumpMap: m\_Texture: {fileID: 0} m\_Scale: {x: 1, y: 1} m\_Offset: {x: 0, y: 0} - \_DetailAlbedoMap: m\_Texture: {fileID: 0} m\_Scale: {x: 1, y: 1} m\_Offset: {x: 0, y: 0} - \_DetailMask: m\_Texture: {fileID: 0} m\_Scale: {x: 1, y: 1} m\_Offset: {x: 0, y: 0} - \_DetailNormalMap: m\_Texture: {fileID: 0} m\_

## **What's New In Photoshop 3d Filter Download?**

**System Requirements For Photoshop 3d Filter Download:**

<https://jobdahanday.com/9747-2/> <https://roandsport.com/wp-content/uploads/2022/07/martloya.pdf> [https://kimgbg.se/wp-content/uploads/2022/07/Photoshop\\_70\\_License.pdf](https://kimgbg.se/wp-content/uploads/2022/07/Photoshop_70_License.pdf) <http://dummydoodoo.com/?p=16068> [https://www.warwicktownship.org/sites/g/files/vyhlif5151/f/u136/forge\\_the\\_future\\_2022\\_final\\_plan.pdf](https://www.warwicktownship.org/sites/g/files/vyhlif5151/f/u136/forge_the_future_2022_final_plan.pdf) <http://carlamormon.com/?p=8548> <https://ideia.cc/photoshop-cs5-for-mac/> <https://goodfood-project.org/photoshop-download-free-full-version-64-bit-for-windows-10/> [https://influencerstech.com/upload/files/2022/07/y7XUftLcYZFMaSIhs5sh\\_01\\_0499be5eafbf55179e11de1f7acda7c1\\_file.pdf](https://influencerstech.com/upload/files/2022/07/y7XUftLcYZFMaSIhs5sh_01_0499be5eafbf55179e11de1f7acda7c1_file.pdf) <http://travelfamilynetwork.com/?p=20632> <http://bookmanufacturers.org/72537-2> [https://yasutabi.info/wp-content/uploads/2022/07/adobe\\_photoshop\\_in\\_mobile\\_free\\_download.pdf](https://yasutabi.info/wp-content/uploads/2022/07/adobe_photoshop_in_mobile_free_download.pdf) <https://englishskills.org/blog/index.php?entryid=3336> <https://arabwomeninfilms.media/wp-content/uploads/2022/07/jaiindy.pdf> [https://arlingtonliquorpackagestore.com/wp-content/uploads/2022/07/adobe\\_photoshop\\_110\\_free\\_download.pdf](https://arlingtonliquorpackagestore.com/wp-content/uploads/2022/07/adobe_photoshop_110_free_download.pdf) <https://doitory.com/fancy-folding-free-invitation-psd-looms-digital-flames-100-free-custom-text-frames-to-make-your-print-ontarious-layout/> [https://couturepress.com/wp-content/uploads/2022/07/download\\_photoshop\\_cs6\\_free\\_full\\_version\\_for\\_windows\\_7\\_64\\_bi.pdf](https://couturepress.com/wp-content/uploads/2022/07/download_photoshop_cs6_free_full_version_for_windows_7_64_bi.pdf) <https://www.immobiliarelive.net/non-categorizzato/windows-7-update-for-adobe-photoshop-7-0/> <https://heiklebnonpnanguem.wixsite.com/tialicylmi/post/photoshop-actions-and-presets> http://nii-migs.ru/?p= $3575$ 

OS: Windows 7/8/8.1/10, Windows Server 2008/2008R2/2012, Windows Server 2012/2016 Processor: 1.6 GHz Dual Core Memory: 2 GB RAM Hard Disk: 5 GB available space Video Card: Direct X 9.0c compatible Networking: Broadband Internet connection Sound Card: DirectX 9.0c compatible Peripherals: Mouse, Keyboard Additional Notes: \*This game was tested on Windows 7, Windows 8.1 and